## **Vedlegg fanen**

OBS! Saken må lagres før du kan laste opp vedlegg.

De fleste nettlesere gir funksjonalitet for Dra-og-slipp-vedlegg i MORE SERVICE. Når du drar en fil fra utforsker over området «Dra og slipp vedlegg hit» blir det grønt, da kan du slippe vedlegget og det legges til saken:

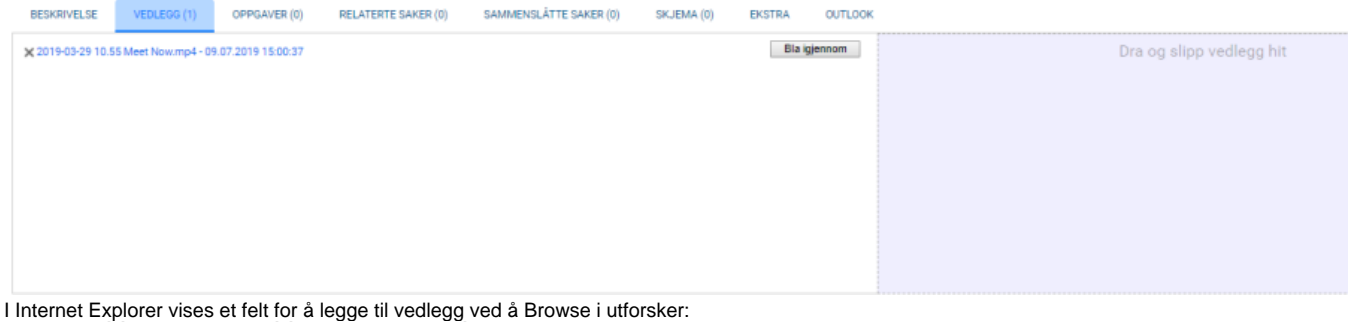

Browse...

Dersom det finnes vedlegg i en epost som sendes inn i saken eller inn i MORE SERVICE vil vedleggene ligge her.